## HOW TO SPLIT THE SCREEN ON A CHROMEBOOK

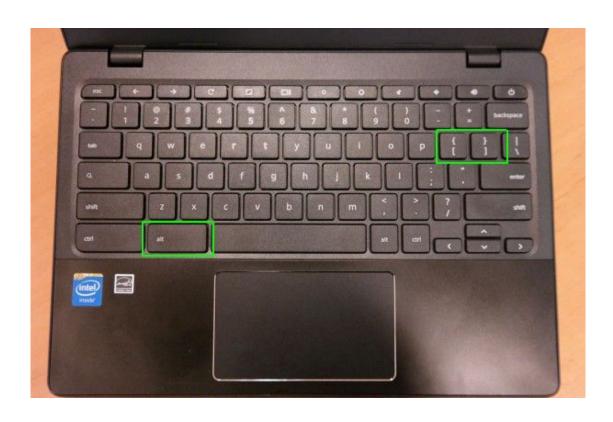

- Press the Alt key and <u>both</u> square bracket keys at the same time
- 2 Drag a tab from the address bar into the new screen